# **Table of Contents**

| 1. Switch on/off R22       | 3    |
|----------------------------|------|
| 2. REC (Recording)         | 3    |
| 3. MD (Motion Detection)   | 4    |
| 4. Browser                 | 5    |
| <b>4.1.</b> REC Files      | 6    |
| <b>4.2.</b> SOS Files      | 7    |
| 4.3. MD (Motion Detection) | 8    |
| 4.4. Photos Files          | 8    |
| 5. Functions               | 9    |
| <b>5.1</b> . Video Quality | . 10 |
| <b>5.2.</b> WDR            | . 10 |
| 5.3. Loop Recording        | . 10 |
| 5.4. Sound Recording       | . 11 |
| 5.5. Auto Off              | . 11 |
| 5.6. MD Record Time        |      |
| 5.7. MD Sensitivity        | . 12 |
| 5.8. Collision Boot        | . 12 |
| 5.9. Collision RECTime     | . 12 |
| 5.10. G-Sensor             | . 13 |
| 5.11 Volume Setting        |      |
| 5.12. Backlight Time       |      |
| 5.13. Display Brightness   |      |
| 5.14 Flicker               | . 14 |
| 5.15 Set Clock             | . 14 |
| 5.16 Language              |      |
| 5.17. Reset Setup          | . 15 |
| 6. Format                  |      |
| 7. Info                    | . 16 |
| 8. System Messages         | . 16 |

# Specification

| Items               | Value                                                                                       |
|---------------------|---------------------------------------------------------------------------------------------|
| Image Processor     | 3 Million High Speed Image Processing Chip                                                  |
| Image Sensor        | AR0330 Low Illuminance High Sensitive Sensor                                                |
| Len                 | 157° High Resolution Wide Angle Len                                                         |
| Aperture            | F/2.4                                                                                       |
| Len Glass           | 6 G All-Glass with IR Filter                                                                |
| LCD                 | 5' LCD, 480P                                                                                |
| Image Resolution    | 2304x1296@ 30fps / 1920x1080@ 30fps / 1280x720@ 30fps                                       |
| External Memory     | 8GB~32GB Micro SD Card , SDHC Class 10 or above                                             |
| Recording Mode      | Continuous Recording, Accident Recording, Parking Recording                                 |
| G-Sensor            | 3 Axis G-Sensor w/t 3 Level Sensitivity                                                     |
| Video File Format   | .MOV                                                                                        |
| Compression         | H.264                                                                                       |
| Recording           | Supporing Recording and Playing                                                             |
| Interface Languages | English, Traditional Chinese, Simplified Chinese, Korean, Russian, French, German, Japanese |
| Loop Recording      | 1/2/3 Mins                                                                                  |
| RAM                 | 1G                                                                                          |
| Core                | Duo Core                                                                                    |
| Battery             | Built-in High Temperature Resistant Lithium Polymer Battery                                 |
| Mount               | Rearview Mirror                                                                             |
| Amount of Len       | Duo Lens (Frontview & Rearview Lens)                                                        |

### 1. Switch on/off R22

### Switch on R22

Plug in external power source or press  $\bullet$  to switch on R22.

### **Switch off R22**

- 1. Press and hold  $\bullet$  for 2 secs to switch off R22.
- 2. R22 would enter into countdown when opening "Automatic Switch off when Parking", and will automatically switch off when the countdown finishes.
- 3. R22 would automatically switch off when low battery. [NOTE]
- a. When using R22 for the first time, please be sure to resume default setting.
- b. The rearview len would shut down when no external power source plugged in.
- c. If Collision Detection is opened, please have the recorder stay still for 5 secs after switching off R22 by hand.
- d. It is forbidden to take out SD Card when recording.

### 2. REC (Recording)

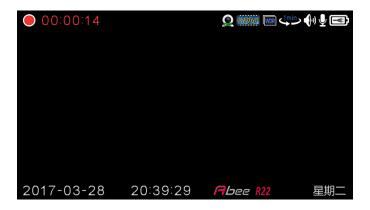

### **Function**

- 1. Recording immediately starts after R22 switched on.
- 2. Recording icon and length of recording are on the upper left side. The icon would flash when recording.
- 3. The icons on the upper right are Video Quality, WDR, Loop Recording time, Speaker, Sound Recording and Battery (from left to right).
- 4. Recording would stop when no SD Card in R22.
- 5. Under Loop recording, one file will be saved when recording time reaches the set loop recording time. When the capacity in the SD Card is full, the current file will overwrite the oldest file.

### **Interface Icon Definition**

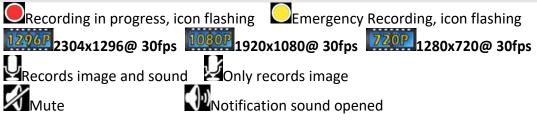

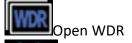

Loop Recording: 1 min

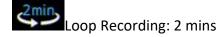

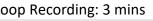

Loop Recording: 3 mins External Power Source Battery power full

### **Buttons Definition**

| Buttom   | Operation             | Function                                    |
|----------|-----------------------|---------------------------------------------|
|          | Press and hold 2 secs | Switch Off                                  |
| Ф        | Press                 | Photo Shooting                              |
| М        | Press                 | Settings                                    |
| 目        | Press                 | Function Menu                               |
| <b>A</b> | Press                 | Switch between<br>Frontview and<br>Rearview |
| ▼        | Press                 | Closs/Open LCD                              |
| ОК       | Press                 | SOS Recording                               |
| UK       | Press and Hold        | N/A                                         |

### 3. MD (Motion Detection)

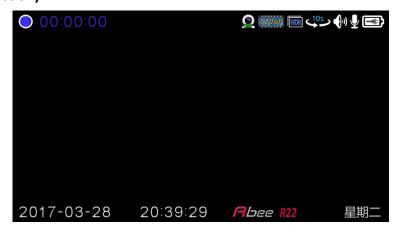

### **Function**

- 1. Recording icon and length of recording are on the upper left side. The icon would flash when recording.
- 2. The icons on the upper right are Image Resolution, WDR, Loop Recording time, Speaker, Sound Recording and Battery (from left to right).
- 3. Recording would stop when no SD Card in R22.
- 4. Motion Detecion would launch when parking. If the sensor senses nothing more than setted period of time, the recording would be stopped and LCD would automatically close. When the sensor senses certain motion, LCD would open and start recording.

# Recording in progress, icon flashing 1296 2304x1296@ 30fps PRecords image and sound Only records image Mute Open WDR Loop Recording: 5 secs Loop Recording: 10 secs Loop Recording: 1 min

Battery power full

### **Buttons Definition**

External Power Source

| Button   | Operation             | Function                                    |
|----------|-----------------------|---------------------------------------------|
|          | Press and hold 2 secs | Switch Off                                  |
| Ф        | Press                 | N/A                                         |
| M        | Press                 | Settings                                    |
| 目        | Press                 | Function Menu                               |
| <b>A</b> | Press                 | Switch between<br>Frontview and<br>Rearview |
| •        | Press                 | Closs/Open LCD                              |
| OK       | Press                 | N/A                                         |
| OK       | Press and Hold        | N/A                                         |

### 4. Browser

### **Function**

- 1. Review the REC Files, SOS Files, MD and Photos Files.
- 2. The icon would be brightened if only the relevant files are stored, otherwise would be gray.

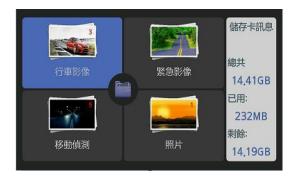

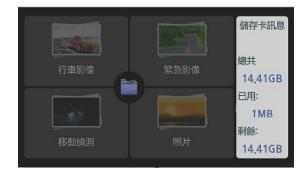

**Contains Files** 

Contains no Files

### **Buttons Definition**

| Button   | Operation             | Function                          |
|----------|-----------------------|-----------------------------------|
|          | Press and Hold 2 secs | Swich Off                         |
| Ф        | Press                 | Delete files in the chosen folder |
| M        | Press                 | Settings                          |
| 目        | Press                 | N/A                               |
| <b>A</b> | Press                 | Swich to Left Item                |
| •        | Press                 | Swich to Right Item               |
| ОК       | Press                 | Enter Next Layer of Menu          |
|          | Press and Hold        | N/A                               |

### 4.1. REC Files

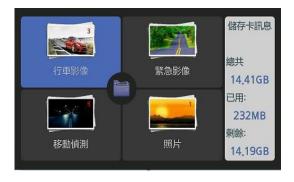

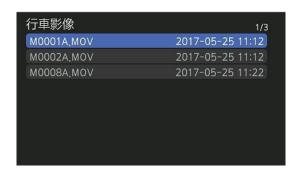

### **Function**

- 1. Only when videos contains in the folder can users enter into the folder and see the list of videos.
- 2. Choose the file and press [OK] to play the file.

**Button Definition for Choosing REC Files** 

| Button | Operation             | Function   |
|--------|-----------------------|------------|
| Ф      | Press and Hold 2 secs | Switch Off |

|          | Press          | Confirm to delete chosen folder |
|----------|----------------|---------------------------------|
| M        | Press          | Settings                        |
| 目        | Press          | Main Menu                       |
| <b>A</b> | Press          | Switch to left folder           |
| ▼        | Press          | Switch to right folder          |
| ОК       | Press          | Enter the file list             |
|          | Press and Hold | N/A                             |

# **Button Definition for File List**

| Button   | Operation             | Function                      |
|----------|-----------------------|-------------------------------|
|          | Press and Hold 2 secs | Switch Off                    |
| Ф        | Press                 | Confirm to delete chosen file |
| M        | Press                 | Settings                      |
| 目        | Press                 | Return to Browser Menu        |
| <b>A</b> | Press                 | Switch to previous file       |
| ▼        | Press                 | Switch to next file           |
| ОК       | Press                 | Play video                    |
|          | Press and Hold        | N/A                           |

# **Button Definition for Playing Video**

| Button   | Operation             | Function            |
|----------|-----------------------|---------------------|
| 45       | Press and Hold 2 secs | Switch Off          |
| Ф        | Press                 | N/A                 |
| M        | Press                 | N/A                 |
| 目        | Press                 | Return to file list |
| <b>A</b> | Press                 | Play previous video |
| •        | Press                 | Play next video     |
| ОК       | Press                 | Play / Stop         |
| OK .     | Press and Hold        | N/A                 |

# 4.2. SOS Files

Way of operation and button definition are the same as REC Files.

# 4.3. MD (Motion Detection)

Way of operation and button definition are the same as REC Files.

### 4.4. Photos Files

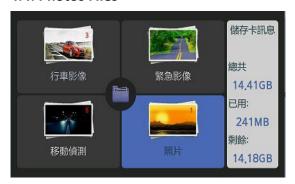

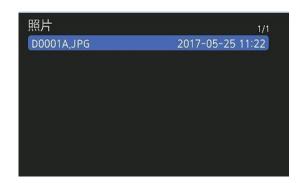

### **Function**

- 1. Only when photos contains in the folder can users enter into the folder and see the list of photos.
- 2. Choose the file and press [OK] to see the photo.

# **Button Definition for Choosing Photo Files**

| Button   | Operation             | Function                        |
|----------|-----------------------|---------------------------------|
| ക        | Press and Hold 2 secs | Switch Off                      |
|          | Press                 | Confirm to delete chosen folder |
| M        | Press                 | Settings                        |
| 目        | Press                 | Main Menu                       |
| <b>A</b> | Press                 | Switch to left folder           |
| ▼        | Press                 | Switch to right folder          |
|          | Press                 | Enter the file list             |
| OK       | Press and Hold        | N/A                             |

## **Button Definition for File List**

| Button   | Operation             | Function                      |
|----------|-----------------------|-------------------------------|
| داء      | Press and Hold 2 secs | Switch Off                    |
| Ф        | Press                 | Confirm to delete chosen file |
| M        | Press                 | Setup                         |
| 目        | Press                 | Return to Previous Page       |
| <b>A</b> | Press                 | Switch to previous file       |
| ▼        | Press                 | Switch to next file           |
| OK       | Press                 | Preview Photos                |

| Р | ress and Hold | N/A |
|---|---------------|-----|
|---|---------------|-----|

**Button Definition for Viewing Photos** 

| Button   | Operation             | Function             |
|----------|-----------------------|----------------------|
| Ф        | Press and Hold 2 secs | Switch Off           |
|          | Press                 | N/A                  |
| M        | Press                 | N/A                  |
| 目        | Press                 | Return to Photo List |
| <b>A</b> | Press                 | Previous Photo       |
| •        | Press                 | Next Photo           |
| ОК       | Press                 | Return to Photo List |
|          | Press and Hold        | N/A                  |

# 5. Functions

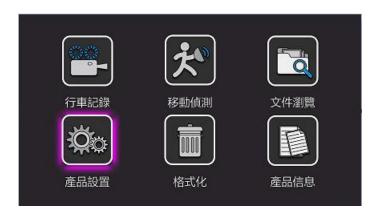

# **Button Definition for Functions**

| Button   | Operation        | Function                 |
|----------|------------------|--------------------------|
| Ф        | Press and Hold 2 | Switch Off               |
|          | secs             |                          |
|          | Press            | Go back to Recording     |
| M        | Press            | Settings                 |
| 目        | Press            | N/A                      |
| <b>A</b> | Press            | Switch to left folder    |
| ▼        | Press            | Switch to right folder   |
| ОК       | Press            | Enter the Function Items |
|          | Press and Hold   | N/A                      |

### 5.1. Video Quality

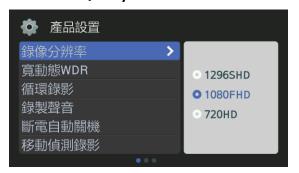

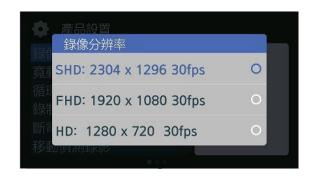

### **Video Quality Items**

SHD: 2304 X 1296 30fps

FHD: 1920 X 1080 30fps (Default)

HD: 1280 X 720 30fps

### 5.2. WDR

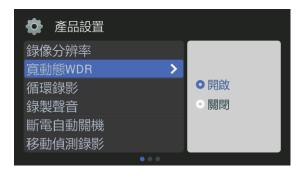

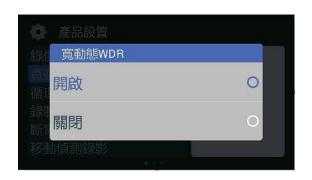

### **WDR Items**

ON: Turn on WDR (Default)

OFF: Turn off WDR

### 5.3. Loop Recording

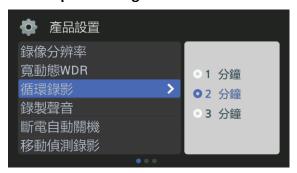

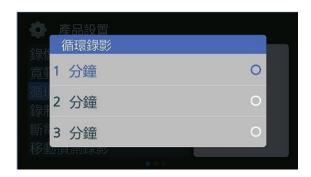

### Description

Set length for Dash Cam to loop record. The items are: 1 min, 2 min and 3 mind, where 2 min is the default.

### 5.4. Sound Recording

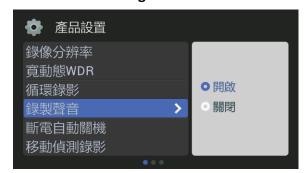

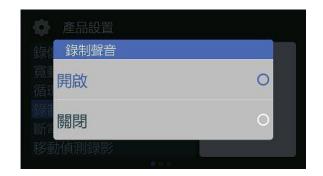

### **Sound Recording Items**

**ON:** Video with sound (Default) **OFF:** Video with no sound

### 5.5. Auto Off

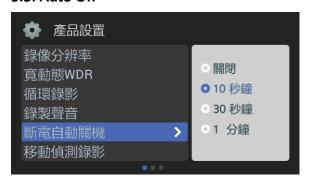

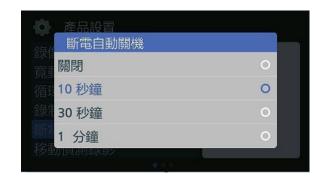

### Description

Set the countdown length when removing external power source. The items are: 10 s, 30 s, 1 min, where 10 s is the default.

### 5.6. MD Record Time

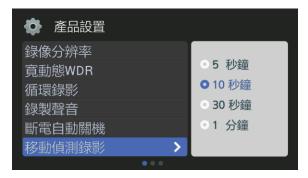

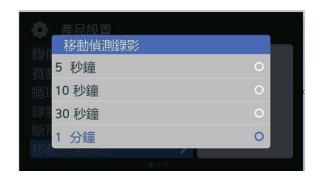

### Description

Set the length of Motion Detection or turning of this function when parking. Users can set the length of Motion Detection in 5s, 10s, 30s and 1 min.

### 5.7. MD Sensitivity

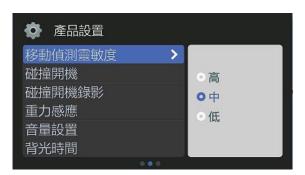

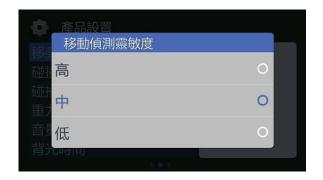

### **MD Sensitivity Items**

**HIGH:** High sensitivity for Motion Detection.

MIDDLE: Medium sensitivity for Motion Detection (Default).

LOW: Low sensitivity for Motion Detection.

### 5.8. Collision Boot

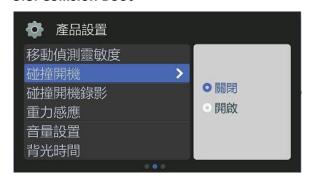

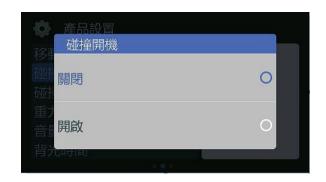

### **Collision Boot Item**

**OFF:** Turn off Collision Boot. (Default)

ON: Turn on Collision Boot.

### 5.9. Collision RECTime

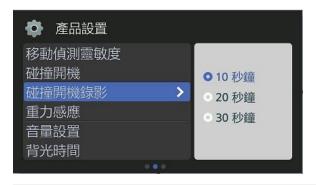

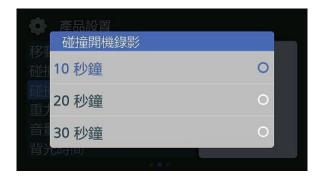

### Description

Set the length of countdown when sensing no shaking while Motion Detaction turned on. When reaching the length of time, the recording would automatically stop. The selected length includes 10 s, 20 s and 30 s, where 10 s is the default setting.

### 5.10. G-Sensor

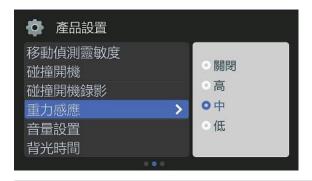

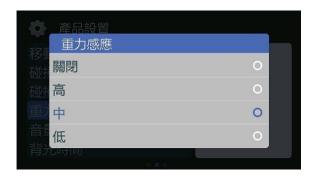

### **G-Sensor Items**

**OFF:** Turn off event triggered function. **HIGH:** High sensitivity for triggering event.

MIDDLE: Medium sensitivity for triggering event. (Default)

**LOW:** Low sensitivity for triggering event.

### 5.11 Volume Setting

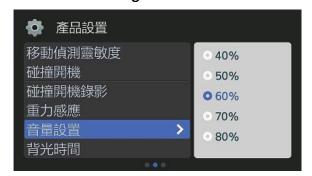

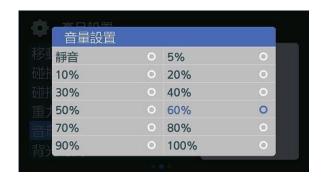

### Description

Press OK to set the volume of pressing buttons between Mute to 100%. 60% is the default value.

### 5.12. Backlight Time

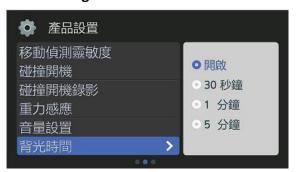

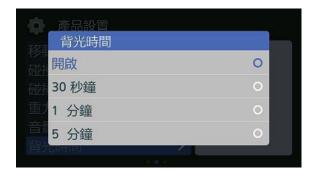

### **Backlight Time Items**

ON: Default value. The backlight is set to turn on all the time.
30 s: Backlight would close when no operation in 30 seconds.
1 min: Backlight would close when no operation in 1 minute.
5 min: Backlight would close when no operation in 5 minute.

### 5.13. Display Brightness

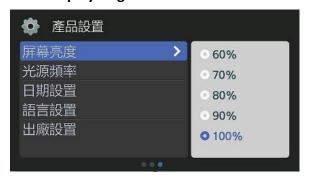

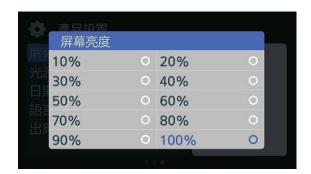

### **Display Brightness Items**

Users can choose the display brightness from 10% to default 100%.

### 5.14 Flicker

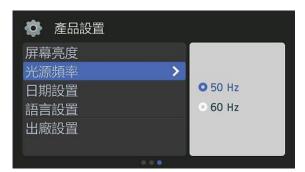

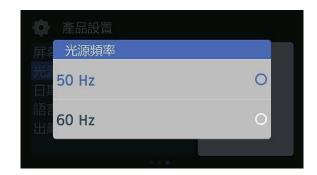

### **Flicker Items**

Users can choose 50 Hz or 60Hz (default) for flicker.

### 5.15 Set Clock

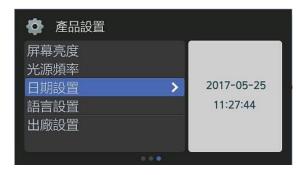

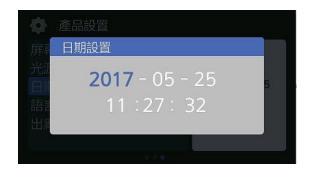

# Description

Users can set year, month, day, hour, minute and second under this item.

### **Button Definition for Setting Clock**

| Button | Operation        | Function   |
|--------|------------------|------------|
| Ф      | Press and Hold 2 | Switch Off |
|        | secs             |            |
|        | Press            | N/A        |

| M        | Press          | N/A                              |
|----------|----------------|----------------------------------|
| 目        | Press          | Switch between the setting items |
| <b>A</b> | Press          | Adjustice the cottine value      |
| ▼        | Press          | Adjusting the setting value      |
| ОК       | Press          | Confirm the setting              |
|          | Press and Hold | N/A                              |

### 5.16 Language

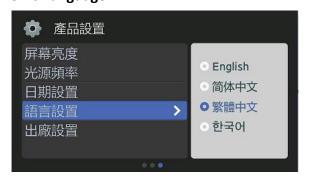

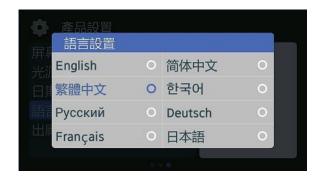

### Description

Users may choose the following languages:

English (default), 簡體中文 (Simplified Chinese), 繁體中文 (Traditional Chinese), 한국어 (Korean), Русский (Russian), Deutsch (German), Français (Franch) and 日本語 (Japanese).

### 5.17. Reset Setup

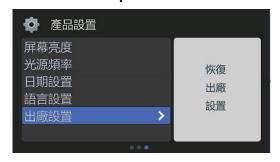

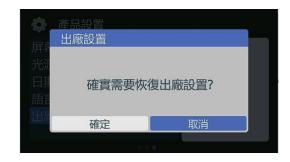

### Description

Restore all the setting value to default setting.

### 6. Format

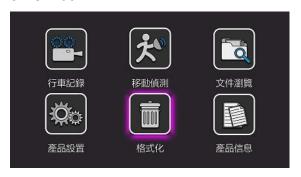

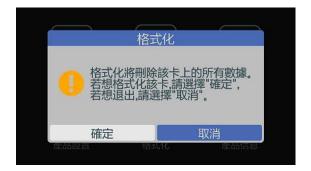

### Description

Format SD Card inside R22. This would delete all the data in this card.

## **▲** NOTE

- 1. Please ensure no critical data in the SD Card before formatting.
- 2. It is strongly suggested to format SD Card once a week.
- 3. It is recommanded to backup all the critical data in the SD card into PC before formatting.
- 4. If the video cannot be played fluently, it is recommanded to format the SD Card

### 7. Info

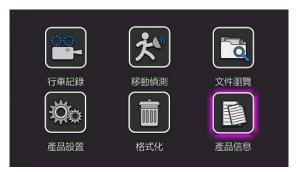

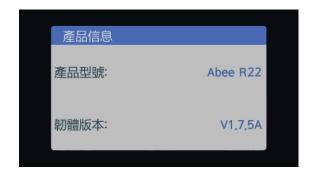

Provide the relavent info of R22, including the Model Name and Firmware Version.

### 8. System Messages

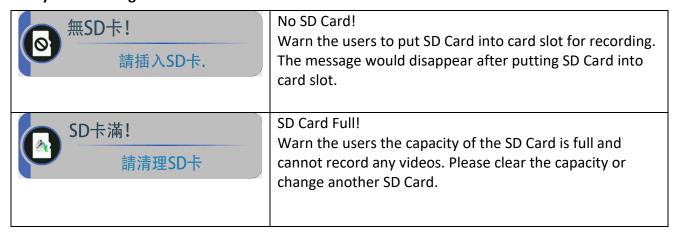

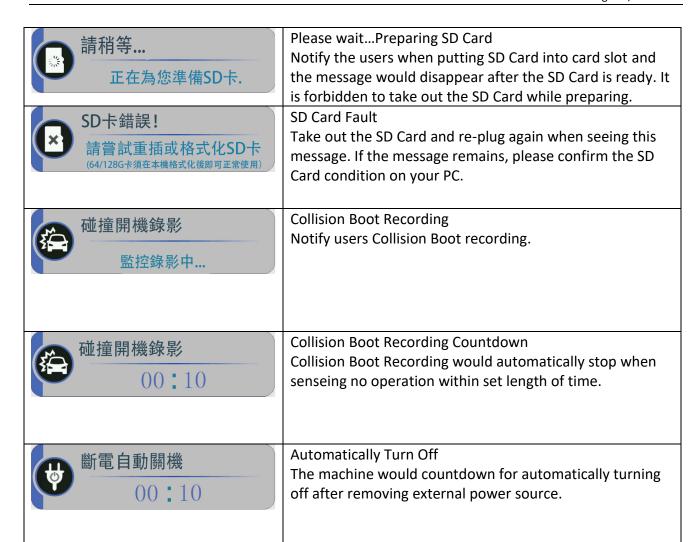